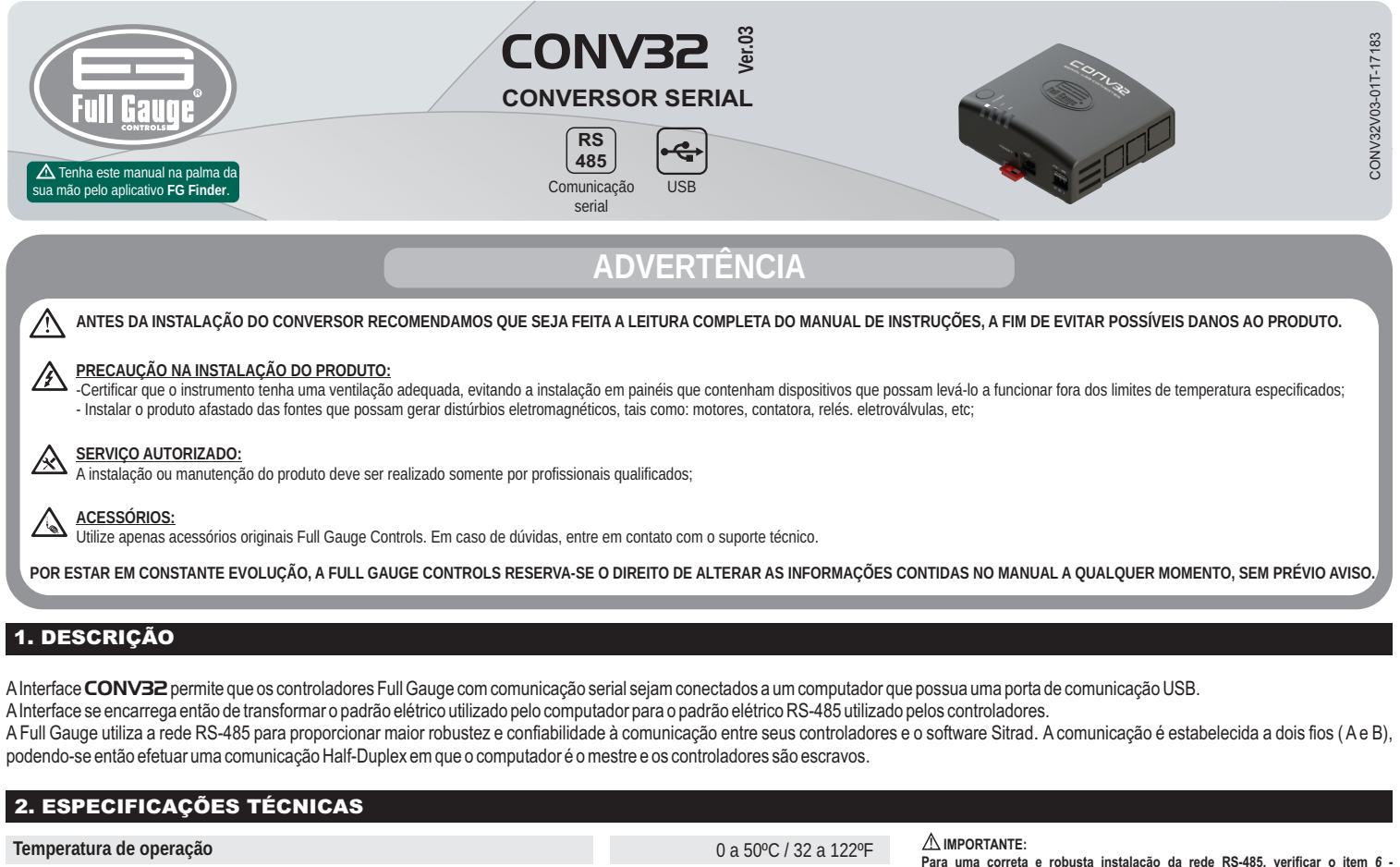

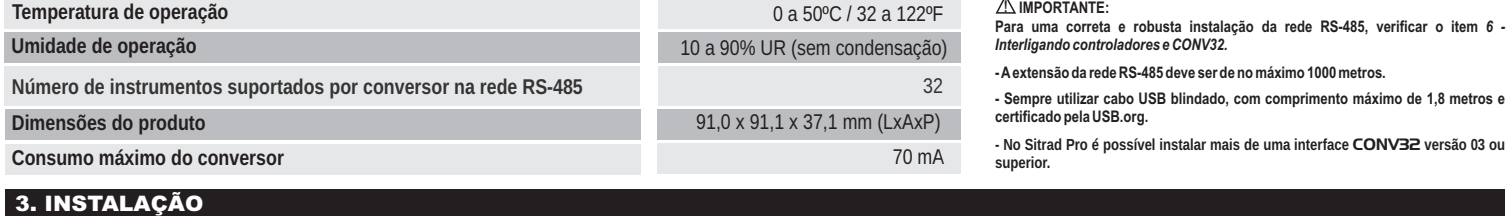

Esta Interface conversora usa comunicação HID (Dispositivo de Interface Humana), por isto não necessita de nenhuma instalação de driver no Windows. Verifique o item 5 - Instalação e

operação para realizar o cadastro do conversor no software Sitrad.

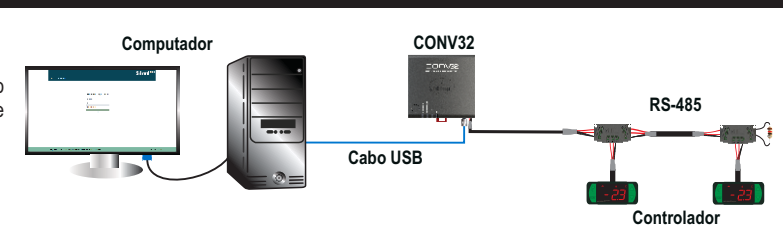

# 4. INDICAÇÕES

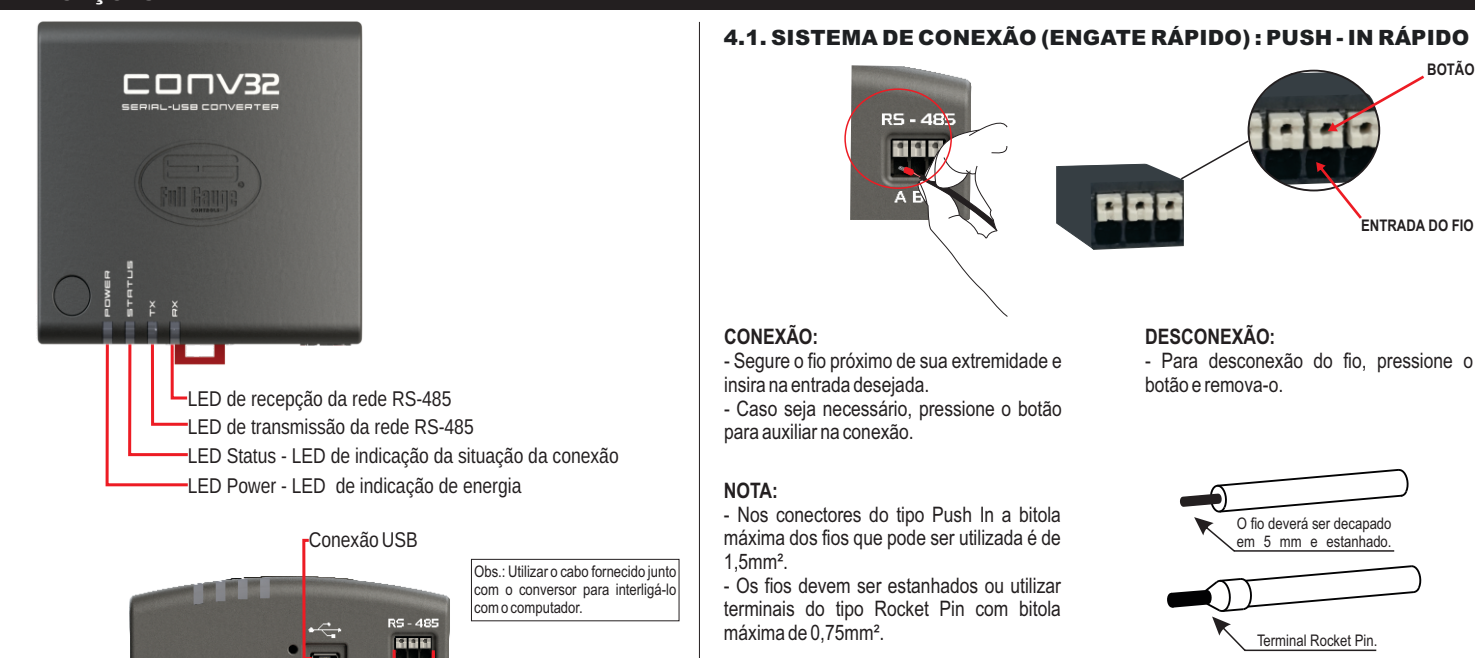

Entrada de comunicação rede RS-485

# 5. INSTALAÇÃO E OPERAÇÃO

### 5.1. SITRAD PRO

**Baixe a versão compatível em: http://www.sitrad.com.br**

### 5.1.1 Cadastrar conversor

Passo 1: Com a CONV32 já conectada ao computador, abra o Sitrad, na lista de dispositivos a esquerda selecione o servidor onde está configurado o conversor e na direita clique em "Adicionar **Conversor"**.

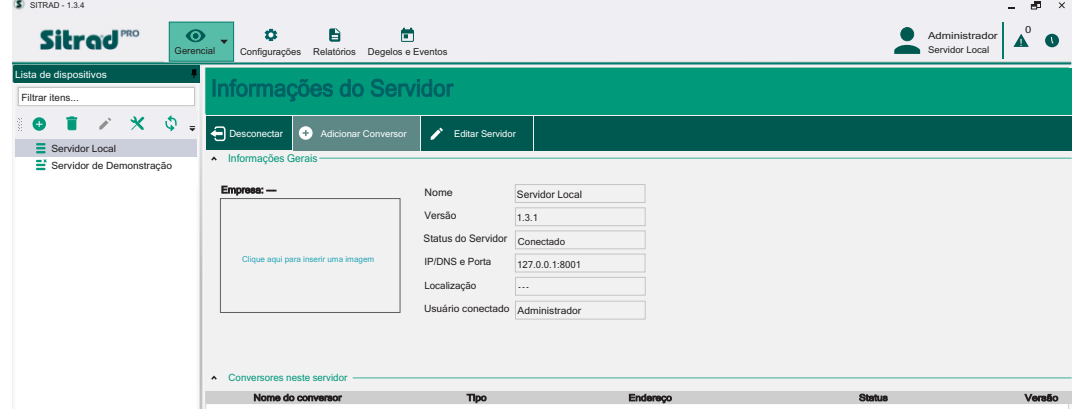

**Passo 2:**Nesta etapa, escolha **"Buscar automaticamente"**.

 $\mathfrak{a}$ 

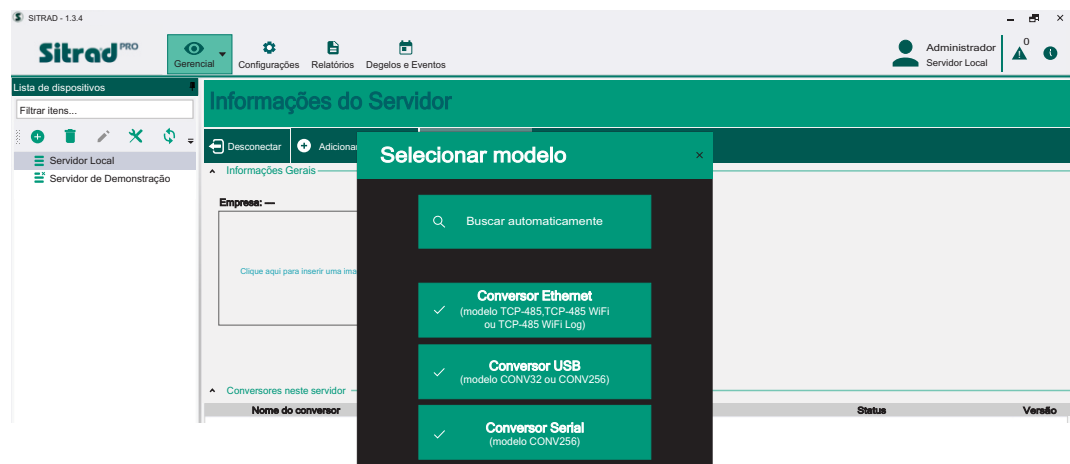

**Passo 3:**Deverá aparecer o nome padrão da CONV32. Caso não apareça, o botão **"Atualizar"** faz nova busca pelo conversor na rede.

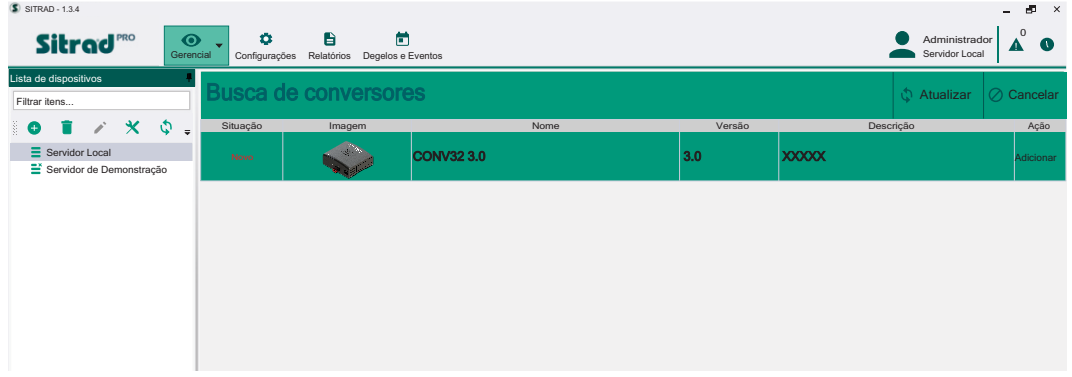

**Passo 4:**Clique no botão **"Adicionar"** para cadastrar o novo conversor. Confira se as informações estão corretas e clique em **"Salvar".** Após salvar, o conversor irá aparecer na lista da esquerda.

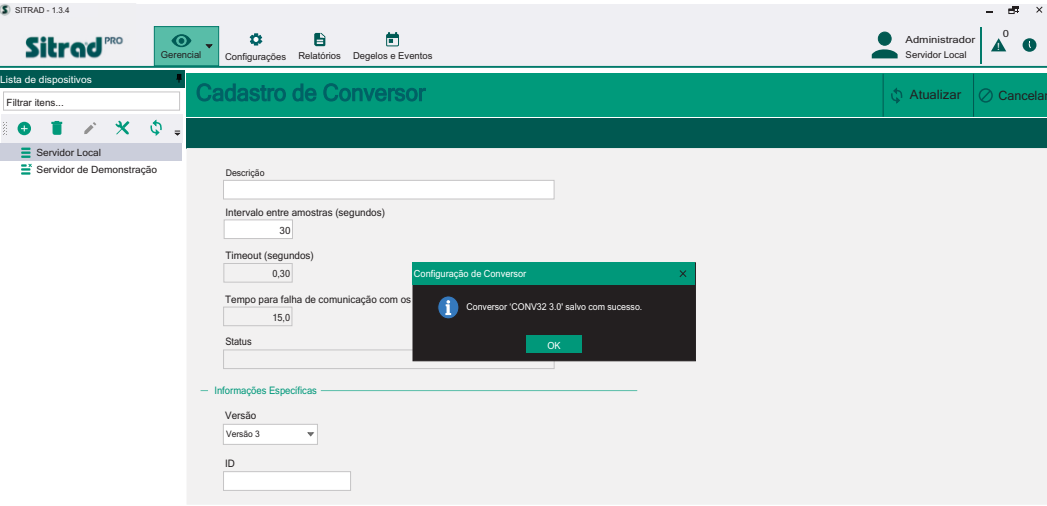

**Passo 5:**Para cadastrar os instrumentos que estão na rede RS-485 deste novo conversor, selecione o novo conversor na lista de dispositivos e na direita clique em **"Buscar Instrumentos"**.

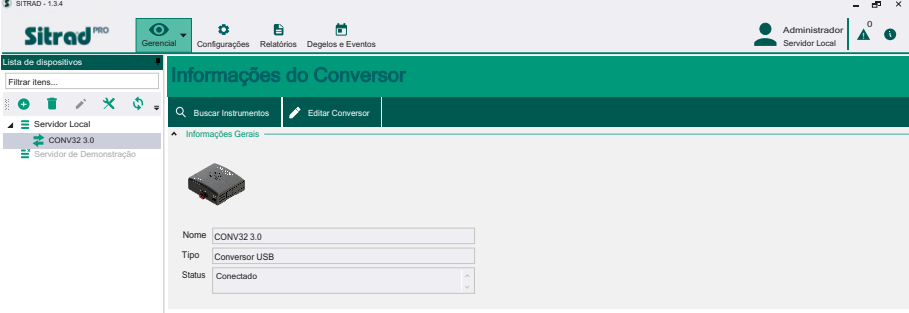

**Passo 6:**Nesta tela pode-se procurar automaticamente todos os instrumentos que estão na rede RS-485 ou inserir manualmente o endereço de rede de cada controlador, conforme figura abaixo.

![](_page_2_Picture_312.jpeg)

! **No Sitrad Pro é possível instalar mais de uma interface** CONV32**versão 03 ou superior.**

### *5.2 SITRAD 4.13*

**Baixe a versão compatível em: http://www.sitrad.com.br**

**Passo 1** : Com a CONV já configurada, abra o Sitrad, clique em **''Configuração''** e logo após em **''Opções''**.

![](_page_2_Picture_8.jpeg)

**Passo 2** : Selecione a opção **''Usar comunicação USB''**. Em seguida, clique no botão abaixo **''OK''**.

![](_page_2_Picture_313.jpeg)

*I***MPORTANTE : No Sitrad 4.13 não é possível instalar mais de uma CONV32.** 

# 6. INTERLIGANDO CONTROLADORES E CONV32

![](_page_2_Picture_13.jpeg)

## 6.1 PARA UMA INSTALAÇÃO ELÉTRICA ROBUSTA PROCURE SEGUIR AS SEGUINTES RECOMENDAÇÕES:

- Usar cabo de 2 vias, com no mínimo 24AWG;

- Usar, preferencialmente, cabo com malha, a fim de proteger a linha de comunicação de interferência externa;

- Evitar o uso de emendas nos cabos;
- Utilizar os blocos de conexões para fazer as derivações até os controladores. Além de facilitar a conexão, elas possuem função de proteção.
- Evitar ligações maiores que 2 metros entre o bloco de conexões e o controlador;
- Utilizar um número máximo de **32 equipamentos** conectados a cada Interface;

![](_page_2_Picture_21.jpeg)

- Dimensionar redes com comprimento máximo de 1000m entre a Interface e o último controlador;

![](_page_3_Figure_1.jpeg)

- Conectar um resistor de terminação de 120 ohms entre os terminais Ae B no final da linha quando for utilizado comprimento de cabo maior que **100m**.

![](_page_3_Figure_3.jpeg)

## 6.2 TOPOLOGIAS RECOMENDADAS

- Utilizar uma das seguintes configurações a fim de criar um caminho bem definido;

![](_page_3_Figure_6.jpeg)

# 6.3 TOPOLOGIAS NÃO RECOMENDADAS

- Evitar criar ramificações longas de rede.

![](_page_3_Figure_9.jpeg)

# 6.4 BLOCO DE CONEXÃO PARA COMUNICAÇÃO SERIAL

![](_page_3_Picture_11.jpeg)

*\*Vendido separadamente*

É utilizado para interligar mais de um controlador à interface. As ligações dos fios devem ser feitas conforme segue: Terminal **A** do controlador conecta-se ao terminal **A**do bloco de conexão, que por sua vez, deve ser conectado com o terminal **A** da Interface. Repita o procedimento para os terminais **B** e  $\frac{1}{2}$ , sendo  $\frac{1}{2}$  a malha do cabo. O terminal 4 do bloco de conexão deve ser conectado aos respectivos terminais + de cada controlador.

![](_page_3_Figure_14.jpeg)

- Não aterrar os controladores independente.

![](_page_4_Figure_1.jpeg)

![](_page_4_Figure_2.jpeg)

# 6.5 IMPORTANTE

Conforme capítulos da norma NBR 5410:

- 1. Instale protetores contra sobretensões na alimentação.
- 2. Cabos de sensores e de comunicação serial podem estar juntos, porém não no mesmo eletroduto por onde passam alimentação elétrica e acionamento de cargas.

![](_page_4_Figure_7.jpeg)

# 7. ANEXOS - IMAGENS DE REFERÊNCIA

![](_page_4_Figure_9.jpeg)

# 8. INSTALAÇÃO DA INTERFACE

# 8.1 FIXAÇÃO POR PARAFUSOS

**8.1.1** - Para fixação da Interface junto ao monitor ou na parede, utilize o sistema de fixação Vesa com dimensional de 75mm. O parafuso a ser utilizado deve ser : M4 Cabeça panela ( Fenda ou Philips) com comprimento mínimo de 8mm.

![](_page_4_Figure_13.jpeg)

# 8.2 FIXAÇÃO POR TRILHO DIN

**8.2.1** - Para fixar a Interface em trilho DIN, posicione a Interface, conforme a imagem e encaixe a parte superior.

**8.1.2** - Após posicionar a Inteface , empurre-a para baixo para fixa-lá.

![](_page_4_Figure_17.jpeg)

37,1mm

![](_page_4_Figure_18.jpeg)

![](_page_5_Figure_1.jpeg)

**8.2.3** - Para retirar a Interface do trilho DIN utilize uma chave compatível com o tamanho da trava para fazer uma alavanca.

![](_page_5_Figure_3.jpeg)

# 9. TERMO DE GARANTIA

![](_page_5_Picture_5.jpeg)

### **INFORMAÇÕES AMBIENTAIS**

**Embalagem:**

Os materiais utilizados nas embalagens dos produtos Full Gauge são 100% recicláveis. Procure fazer o descarte através de agentes recicladores especializados.

### **Produto:**

Os componentes utilizados nos controladores Full Gauge podem ser reciclados e reaproveitados se forem desmontados por empresas especializadas.

### **Descarte:**

Não queime nem jogue em lixo doméstico os controladores que atingirem o fim de sua vida útil. Observe a legislação existente em sua região com relação à destinação de resíduos eletrônicos. Em caso de dúvidas entre em contato com a Full Gauge Controls.

# **TERMO DE GARANTIA - FULL GAUGE CONTROLS** ERMO DE GARANTIA - FULL GAUGE CONTROL

Os produtos fabricados pela Full Gauge Controls, a partir de maio de 2005, têm prazo de garantia de 10 (dez) anos diretamente com a fábrica e de 01 (um) ano junto às revendas credenciadas, contados a partir da data da venda consignada que consta na nota fiscal. Após esse ano junto às revendas, a garantia continuará sendo executada se o instrumento for enviado diretamente à Full Gauge Controls. Os produtos estão garantidos em caso de falha de fabricação que os torne impróprios ou inadequados às aplicações para aos quais se destinam. A garantia se limita à manutenção dos instrumentos fabricados pela Full Gauge Controls, desconsiderando outros tipos de despesas, como indenização em virtude dos danos causados em outros equipamentos.

# **EXCEÇÕES À GARANTIA**

A Garantia não cobre despesas de transporte e/ou seguro para o envio dos produtos com indícios de defeito ou mau funcionamento à Assistência Técnica. Não estão cobertos, também, os seguintes eventos: desgaste natural das peças, danos externos causados por quedas ou acondicionamento inadequado dos produtos.

### **PERDA DA GARANTIA**

O produto perderá a garantia, automaticamente, se:

- Não forem observadas as instruções de utilização e montagem contidas no descritivo técnico e os procedimentos de instalação presentes na Norma NBR5410;

- For submetido a condições além dos limites especificados em seu descritivo técnico;

- Sofrer violação ou for consertado por pessoa que não faça parte da equipe técnica da Full Gauge;

- Os danos ocorridos forem causados por queda, golpe e/ou impacto, infiltração de água, sobrecarga e/ou descarga atmosférica.

### **UTILIZAÇÃO DA GARANTIA**

Para usufruir da garantia, o cliente deverá enviar o produto devidamente acondicionado, juntamente com a Nota Fiscal de compra correspondente, para a Full Gauge Controls. O frete de envio dos produtos é por conta do cliente. É necessário, também, remeter a maior quantidade possível de informações referentes ao defeito detectado, possibilitando, assim, agilizar a análise, os testes e a execução do serviço.

Esses processos e a eventual manutenção do produto somente serão realizados pela Assistência Técnica da Full Gauge Controls, na sede da Empresa - Rua Júlio de Castilhos, 250 - CEP 92120-030 - Canoas - Rio Grande do Sul – Brasil.